## **ÕISi info ja abi programmijuhile**

**PROGRAMMIJUHI TEGEVUSED - ACTIVITIES OF THE PROGRAMME DIRECTOR**

- [Ülevaade programmijuhi tegevustest ÕIS1 keskkonnas](https://wiki.ut.ee/pages/viewpage.action?pageId=35687076)
- [Ülevaade programmijuhi tegevustest ÕIS2 keskkonnas](https://wiki.ut.ee/pages/viewpage.action?pageId=137332089)
- [An Overview of Functions for Programme Director in SIS1 \(in Estonian\)](https://wiki.ut.ee/pages/viewpage.action?pageId=35687076)
- [An Overview of Functions for Programme Director in SIS2](https://wiki.ut.ee/pages/viewpage.action?pageId=137332089)

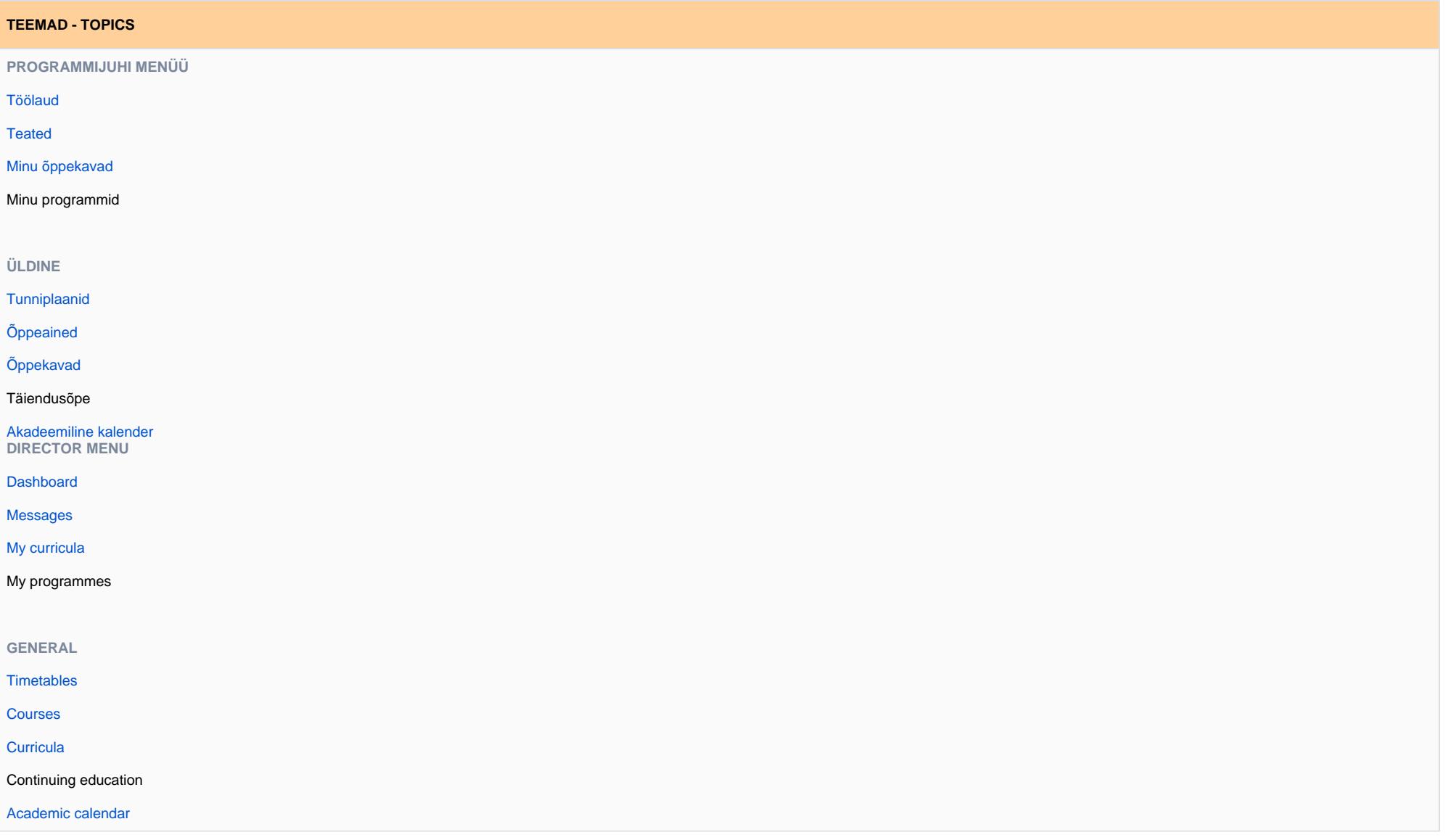

**ÕIS, ÕIGUSED SELLE KASUTAMISEKS JA ROLLID - SIS, USER PRIVILEGES AND ROLES**

## Programmijuhid kasutavad ÕIS1 ja ÕIS2 keskkondi.

- ÕIS1 veebiaadress on <http://www.ois.ut.ee>.
- ÕIS2 veebiaadress on [https://ois2.ut.ee.](https://ois2.ut.ee)

Link ÕISi sisenemiseks paikneb ka [TÜ kodulehe](https://www.ut.ee) ülaservas. ÕISi sisselogimiseks saate kasutada TÜ arvutivõrgu [keskset kasutajatunnust ja salasõna.](https://wiki.ut.ee/x/ggIFAQ) Siseneda saab ka ID-kaardi, Mobiil-ID või SmartID abil. **[Luge](https://wiki.ut.ee/pages/viewpage.action?pageId=17105734) [ge täpsemalt...](https://wiki.ut.ee/pages/viewpage.action?pageId=17105734)**

ÕISi kasutaja õigused ja kohustused sõltuvad isiku [suhtest ülikooliga](https://wiki.ut.ee/pages/viewpage.action?pageId=15600913) ja tema ametiülesannetest.

- ÕIS 1 keskkonnas on [programmijuhi õigused](https://wiki.ut.ee/x/pIogAg) kinnitatud õppekavva programmijuhina lisatud isikul, kelle programmijuhiks olemise periood kestab. Vajadusel lisab ÕISi kasutamiseks täiendavad õigused programmijuhi ametikirjelduses fikseeritud tööülesannete tegemiseks struktuuriüksuse [ÕISi](http://ois.ut.ee/koordinaatorid)  [koordinaator.](http://ois.ut.ee/koordinaatorid)
- ÕIS 2 keskkonnas on [programmijuhi roll](https://wiki.ut.ee/x/eYUvC) kinnitatud õppekavva programmijuhina lisatud isikul, kelle programmijuhiks olemise periood kestab.

Uueks ÕISi kasutajaks saamisest **[Lugege täpsemalt...](https://wiki.ut.ee/x/pAMFAQ)** Programme directors use the SIS1 and the SIS2 environments.

- The web address of the SIS1 is <http://www.ois.ut.ee>.
- The web address of the SIS2 is [https://ois2.ut.ee.](https://ois2.ut.ee)

The link for entering the SIS is also located at the top of the [UT homepage.](https://www.ut.ee/en) Use the central username and password of the UT computer network for logging in. You can also log in using the ID-card, Mobile-ID or SmartID. **[For details read...](https://wiki.ut.ee/x/kCnu)**

SIS user's rights and obligations depend on the person's relation with the university (public user, learner, etc.) and their .

- In SIS 1, a person added as a programme director to a confirmed curriculum has the rights of a [programme director](https://wiki.ut.ee/x/pIogAg) while their period of being a programme director lasts. Addidtional rights for the use of SIS are granted by the [SIS coordinator of the structural unit](http://ois.ut.ee/coordinators) in accordance with the duties fixed in the job description of the programme director.
- In SIS 2, a person added as a programme director to a confirmed curriculum has the role of a [programme director](https://wiki.ut.ee/x/eYUvC) while their period of being a programme director lasts.

How new staff members can become SIS users: **[For details read...](https://wiki.ut.ee/x/pAMFAQ)**

ന Oma rolli funktsioonide ning tegevustega saad tutvuda [ÕIS2 demokeskkonnas](https://wiki.ut.ee/x/u4CKCQ).

⋒ You can get acquainted with the functions and activities of your role in the [SIS2 demo environment.](https://wiki.ut.ee/x/u4CKCQ)

## **ABI ÕISI KASUTAMISEL - ASSISTANCE IN USING SIS**

Esmast tuge (kasutusjuhendid, [KKK](https://wiki.ut.ee/x/X4Dm) jms) ÕISi kasutamisel saate käesolevas ÕISi info ja abi keskkonnas olevatest materjalidest. Eri kasutajagruppide juhendid ja muu ÕISi info on koondatud järgmistele lehtedele:

- [avalikule kasutajale](https://wiki.ut.ee/x/TSHu)
- [õppijale](https://wiki.ut.ee/x/SiHu)
- [õppejõule](https://wiki.ut.ee/x/OIDm)
- [programmijuhile](https://wiki.ut.ee/x/pZAvC)
- [administratiivsele töötajale](https://wiki.ut.ee/x/RiHu)

You can get initial support (instructions for use, [FAQ](https://wiki.ut.ee/x/X4Dm) etc.) for using SIS from the materials of this environment of SIS information and help. Guides for different user groups and other SIS information can be found on the following pages:

- [for public users](https://wiki.ut.ee/x/TSHu)
- [for students](https://wiki.ut.ee/x/SiHu)
- [for academic staff members](https://wiki.ut.ee/x/OIDm) (currently mostly in Estonian)
- [for programme director](https://wiki.ut.ee/x/pZAvC)
- [for administrative staff member](https://wiki.ut.ee/x/RiHu) (currently mostly in Estonian)

Kui ÕISi kasutamisel tekib küsimusi või probleeme, siis pöörduge aadressile [ois.tugi@ut.ee](mailto:ois.tugi@ut.ee) või Λ helistage telefonile 737 6615.

When having problems with or questions about SIS contact us at [ois.tugi@ut.ee](mailto:ois.tugi@ut.ee). Λ

**Kasutajatunnuse ja salasõnaga** seotud probleemide korral helistage TÜ arvutiabi telefonile 737 5500 (tööpäeviti 8-17) või saatke [kirjalik teade.](https://wiki.ut.ee/display/AA/Arvutiabi) Enne pöördumist võite tutvuda ka [arvutiabi juhenditega](https://wiki.ut.ee/display/AA/Arvutiabi), võibolla leiate abi juba sealt.

**Abi küsimisel** on alati väga oluline võimalikult täpselt tekkinud probleemi kirjeldada. E-kirja teel abi küsimisel võite kasutada probleemi kirjeldamiseks ka [ekraanipilti](https://wiki.ut.ee/pages/viewpage.action?pageId=15600782).

**Abi küsimisel** on alati väga oluline võimalikult täpselt tekkinud probleemi kirjeldada. ന

- Milles probleem väljendub?
- Milliseid tegevusi tegite ÕISis enne seda kui probleemi märkasite?
- Kas teile näidatakse veateadet? Millist?

E-kirja teel abi küsimisel võite kasutada probleemi kirjeldamiseks ka [ekraanipilti.](https://wiki.ut.ee/pages/viewpage.action?pageId=15600782)

[ÕISi siseveebi pesas](https://siseveeb.ut.ee/et/ope-ja-teadus/oisi-info-ja-abi)t leiad palju kasulikku infot ÕIS2 teemal (uudised, koolitused, kasulikud lingid, teekaart ja palju muud).

In the case of problems related to **usernames and passwords**, call the UT IT helpdesk, phone 737 5500 (8–17 on working days) or send a [message](https://wiki.ut.ee/display/AA/Arvutiabi). Before approaching them, you can also read the [IT helpdesk](https://wiki.ut.ee/x/SQEFAQ)  [guidelines](https://wiki.ut.ee/x/SQEFAQ); you may find help from there already.

**When asking for help,** always describe the problem as precisely as possible. When asking for help by email, you can also use screenshots to describe the problem.

ന **When asking for help,** always describe the issue as precisely as possible.

- What seems to be the problem?
- What were you doing in the SIS before you noticed the issue?
- Are you shown an error messages? Which ones?

When asking for help by e-mail, you can also use screenshots to describe the problem.

You can find a lot of useful information such as news, information about training courses, useful links, roadmap and much more on SIS2 on the [SIS intranet page](https://siseveeb.ut.ee/en/studies-and-research/study-information-system).